[其它功能](https://zhiliao.h3c.com/questions/catesDis/1564) **[陈琪国](https://zhiliao.h3c.com/User/other/0)** 2009-09-27 发表

EX1500产品开局磁盘检查 一、 组网需求: 无 二、 组网图: 无 **三、** 配置步骤: 3.1首先用所有待检测磁盘创建raid10阵列: 可以主机框下级联3个DEU,每框16块盘建一个raid10阵列,共四个阵列。对每个阵列 都执行步骤3中的命令使阵列同步。创建raid10阵列步骤如下: (1) DEU0框插满16块待检测磁盘 (注: 下面示例中磁盘容量不等只是为了举例, 现 场检测,要所有磁盘容量都相等,才能对所有磁盘都全盘扫描到):  $\Rightarrow$  DEU-0:0:0  $\rightarrow$  Disk-0:0:0:0 [SATAII, 465.8GB] Disk-0:0:0:1 [SATAII, 465.8GB] Disk-0:0:0:2 [SATAII, 931.5GB] Disk-0:0:0:3 [SATAII, 233.8GB]<br>Disk-0:0:0:4 [SATAII, 698.6GB] Disk-0:0:0:5 [SATAII, 372.6GB]<br>Disk-0:0:0:6 [SATAII, 372.6GB] Disk-0:0:0:7 [SATAII, 372.6GB] Disk-0:0:0:8 [SATAII, 372, 6GB] Disk-0:0:0:9 [SATAII, 465.8GB] Disk-0:0:0:10[SATAII, 372.6GB] Disk-0:0:0:12[SATAII, 372.6GB]  $\begin{tabular}{ll} \textbf{\color{red}{\bullet}} \textbf{Disk-0:0:0:13[SATAIT, 465.8GB]}\\ \textbf{\color{red}{\bullet}} \textbf{Disk-0:0:0:14[SATAIT, 465.8GB]} \end{tabular}$  $\bullet$  Disk-0:0:0:15[SATAII, 465.8GB] (2)右键单击本地RAID节点,选择"创建" 自 RAID管理 **ELECTRIC** 命服 **● ■ 第三方** 一冊段 ● 逻辑资源<br>● Target管: 刷新 属性 (3)在弹出的窗体做如下操作: **A**、填写要创建阵列的名称,如raid10-deu0; **B**、raid级别下拉列表中选择raid10; **C**、DEU列表默认就都勾选了;可以反勾选不使用的DEU,其上的磁盘就不会显示在 下面的磁盘列表中了,本例只有主机框,没有级联DEU框,所以只显示DEU0; **D**、磁盘列表中勾选DEU0框的16块磁盘,这里需要一块一块勾选; **E**、最后点击确定,就会创建一个raid10阵列。 创建RAID 新创建一个RAID raid10-deu0 RAID名称: RAID名称仅支持字符 a-z A-Z 0-9 -: 最大的字符数为31 ||RAID10-大于2的偶数个数据盘,可选专用热备盘 v RATDER SIL: 立即同步 自动重建: 黒い 选择Adapter: Adapter-0 V 预计容量 (GB): 1866 DEU列表: DEU列表: 名称 Adapter 通道号<br>|DEU洋细信息 | | | DEU-0:0:0 0 0 0  ${\tt ID}$  $\overline{0}$  $\begin{tabular}{c|c|c|c} \hline $\mathcal{S}$ & $\mathcal{S}$ &$ 磁盘观声 所属DEU 用途 位置  $0:0:0:0$ <br> $0:0:0:1$ |磁盘详细信息 DEU-0:0:0<br>DEU-0:0:0 数据盘 5.数数数数数数数数  $DED - O : O : O$  $0:0:0:2$ DEU-0:0:0<br>DEU-0:0:0<br>DEU-0:0:0<br>DEU-0:0:0<br>DEU-0:0:0<br>DEU-0:0:0  $0:0:0:3$  $\begin{array}{l} 0.01013 \\ 0.01016 \\ 0.01015 \\ 0.01016 \\ 0.01017 \end{array}$ 

(4)创建好的阵列如下图所示。同样方法使用其它3个DEU框的磁盘创建raid10阵列

DEU-0:0:0

DEU-0:0:0

数据盘

数据盘<br>检索鱼

 $0:0:0:8$ 

 $0:0:0:9$ 

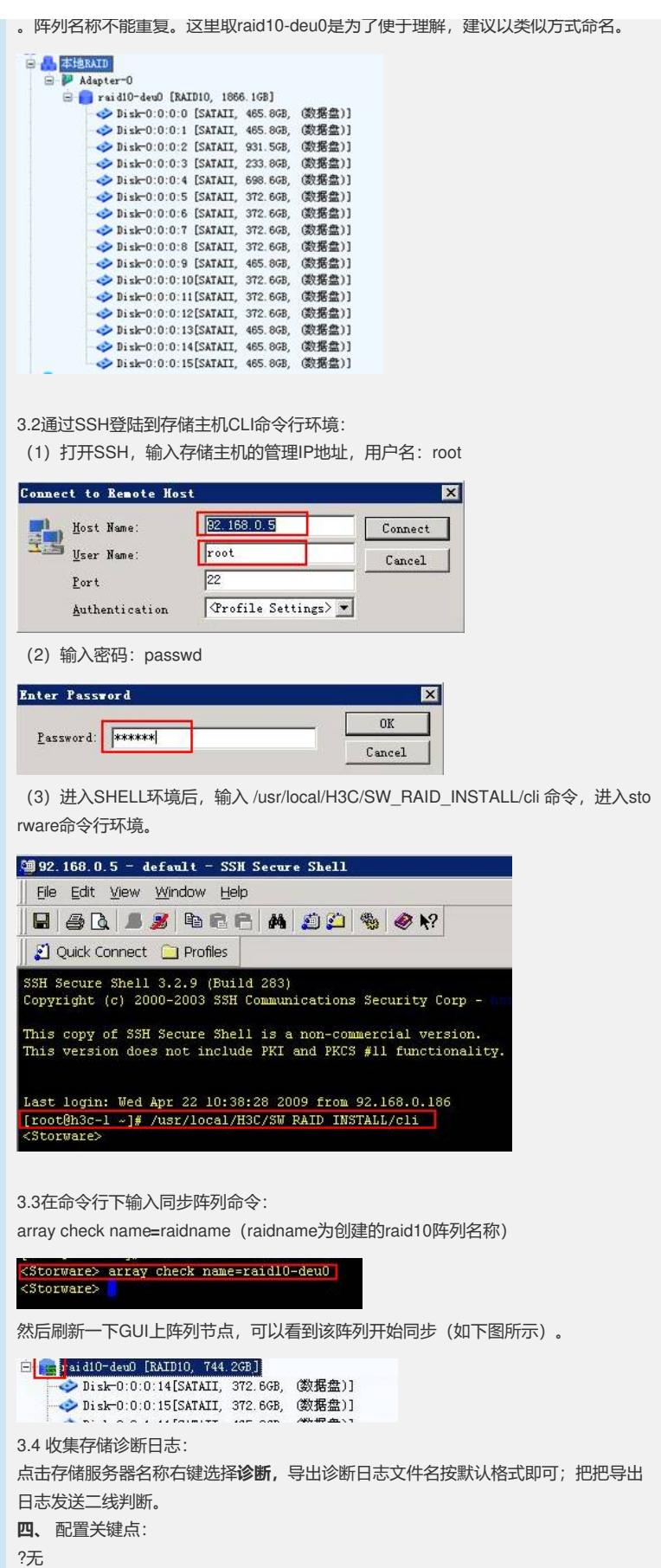